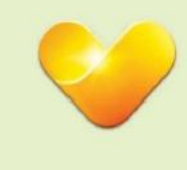

(Formerly Moonlite Technochem Ltd.) CIN: U25111DL1995PLC073719

## **NOTICE**

**NOTICE IS HEREBY GIVEN THAT AN EXTRA-ORDINARY GENERAL MEETING (EGM) OF THE MEMBERS OF VIKAS MULTICORP LIMITED WILL BE HELD ON WEDNESDAY, 3 rd APRIL, 2019 AT 12:00 NOON AT HARYANA MAITRI BHAWAN, SAINIK VIHAR, PITAMPURA NEW DELHI-110034 TO TRANSACT THE FOLLOWING BUSINESS:**

**Special Business:**

## **1. APPOINTMENT OF STATUTORY AUDITORS**

To consider and if thought fit, to pass with or without modification(s), the following resolution as an **Ordinary Resolution:**

**"RESOLVED THAT** pursuant to the provisions of Sub-section (8) of Section 139 of the Companies Act, 2013 ("the Act") and any other applicable provisions, if any, of the Act read with the rules made there under ( including any statutory amendment(s), modification(s) or re-enactment(s) thereof for the time being in force), M/s Goyal Nagpal & Co., Chartered Accountants (FRN 018289C), be and are hereby appointed as the Statutory Auditors of the Company to fill the casual vacancy caused by the resignation of M/s KSMC & Associates, Chartered Accountants (FRN 003565N), to hold the office until the conclusion of the ensuing Annual General Meeting of the Company to be held for the financial year 2018-19 on such remuneration as may be decided by the Board of Directors of the Company"

> **By Order of the Board** for **VIKAS MULTICORP LIMITED**

**Hari Bhagwan Sharma**  Whole-Time Director DIN :- 02542653 Address:- 586A, First Floor, Gali No.1, Sri Nagar Colony, Shakur Basti, Saraswat Delhi 110034

Place: New Delhi Date: 1st March, 2019

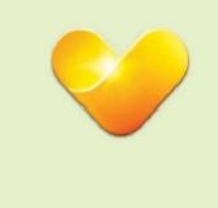

(Formerly Moonlite Technochem Ltd.) CIN: U25111DL1995PLC073719

## **NOTES:**

**1. A Member entitled to attend and vote at the meeting is entitled to appoint a proxy to attend and vote on a poll instead of himself/ herself and the proxy need not be a Member of the company. The instrument of proxy in order to be effective should be deposited at the Registered Office of the Company not later than 48 hours before the meeting.**

**Members are requested to note that a person can act as a proxy on behalf of members not exceeding 50 (fifty) and holding in the aggregate not more than 10% of the total share capital of the Company carrying voting rights. A member holding more than 10% of the total share capital of the Company carrying voting rights may appoint a single person as proxy and such person shall not act as a proxy for any other person or shareholder.**

- 2. Attendance slip, Proxy Form and the Route map of the venue of the Meeting (including prominent land mark) is annexed hereto and forms part of this Notice. Members/Proxies/Authorized Representatives should fill the attendance slip for attending the meeting and bring their attendance slips along with their copy of this notice at the meeting.
- 3. A Statement pursuant to Section 102(1) of the Companies Act, 2013 in respect of Special Business being item No. 1 to be transacted at the meeting is annexed hereto and forms part of this Notice.
- 4. Corporate Members intending to send their authorized representative(s) to attend the meeting are requested to send a certified copy of Board Resolution authorizing their representative(s) to attend and vote on their behalf at the meeting.
- 5. In case of joint holders attending the Meeting, only such joint holder who is higher in the order of names will be entitled to vote at the meeting.
- 6. Relevant documents referred to in the Notice are open for inspection by the Members at the Registered Office of the Company on all working days during business hours up to the date of the Meeting. The aforesaid documents will be also available for inspection by the members at the Meeting.
- 7. In terms of the provisions of the Companies Act, 2013, Notice of EGM may be served through electronic means. Members whose email addresses are registered with the Company/Depositories are being sent this Notice along with attendance slip and proxy form by e-mail unless any Member has requested for a physical copy. For Members who have not registered their email addresses, physical copies of the Notice along with attendance slip and proxy form are being sent by the permitted mode.
- 8. Members may also note that the Notice along with attendance slip and proxy form will also be available on the Company's website "www.vikasmulticorp.com" and also on the website of NSDL "https://www.evoting.nsdl.com".

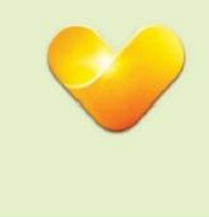

(Formerly Moonlite Technochem Ltd.) CIN: U25111DL1995PLC073719

## **Process and Manner of Voting through electronic means:**

- 1. In compliance with the provisions of Section 108 of the Companies Act, 2013 read with Rule 20 of the Companies (Management and Administration) Rules, 2014 and the Secretarial Standard on General Meetings (SS-2) issued by The Institute of Company Secretaries of India, the Company is pleased to provide to its Members the facility to exercise their right to vote electronically, through e-voting services provided by National Securities Depository Limited **("NSDL")** on resolution set forth in the Notice**.** The members may cast their votes using an electronic voting system from a place other than the venue of the Meeting **('remote e-voting').** Instructions for remote e-voting are given herein below.
- 2. The Company has engaged the services of National Securities Depository Limited ("NSDL") as the agency to provide remote e-voting facility.
- 3. The facility for voting through ballot paper shall be made available at the Extra-Ordinary General Meeting ("EGM") and the Members attending the meeting who have not cast their vote by remote e-voting shall be able to exercise their right at the EGM.
- 4. The Members who have cast their vote by remote e-voting prior to the EGM may also attend the meeting but shall not be entitled to cast their vote again and if any member casts a vote at the EGM, then such vote will be considered invalid.
- 5. The Company has appointed M/s Manisha Gupta & Associates, Company Secretary in whole-time practice (Certificate of Practice No. 6378 Membership No. F6808) as Scrutinizer to scrutinize the e-voting process in a fair and transparent manner. The required consent to act as the Scrutinizer has been received from the Scrutinizer.
- 6. The voting rights of the shareholders shall be in proportion to their shares of the paidup equity share capital of the Company as on the cut-off date i.e. Wednesday,  $27<sup>th</sup>$ March, 2019. A person who is not a member as on the cut-off date should treat this Notice for information only.
- 7. A person, whose name is recorded in the Register of Members or in the register of beneficial owners maintained by the Depositories as on the cut-off date, i.e. Wednesday, 27<sup>th</sup> March, 2019 only shall be entitled to avail the facility of remote evoting/ voting at the EGM.
- 8. Any person, who acquires shares and become member of the Company after the dispatch of the Notice and holds shares as on the cut-off date i.e. Wednesday, 27th March, 2019 may obtain the login ID and password by sending a request at evoting@nsdl.co.in or RTA Alankit Assignments Limited at info@alankit.com.

However, if you are already registered with NSDL for remote e-voting then you can use your existing user ID and password for casting your vote. If you forgot your password, you can reset your password by using "Forgot User Details/Password" option available on www.evoting.nsdl.com or contact NSDL at the following toll free no.: 1800-222-990.

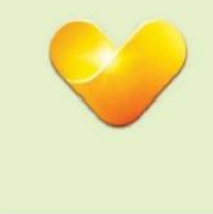

## (Formerly Moonlite Technochem Ltd.) CIN: U25111DL1995PLC073719

- 9. The remote e-voting period will commence from Sunday, the  $31<sup>st</sup>$  March, 2019  $(9:00 \text{ am})$  and ends on Tuesday, the  $2^{nd}$  April, 2019 (5:00 pm). During this period Members' of the Company, holding shares either in physical form or in dematerialized form, as on the cut-off date of Wednesday, the 27th March, 2019 may cast their vote by remote e-voting. The remote e-voting module shall be disabled by NSDL for voting thereafter. Once the vote on a resolution is casted by the member, the member shall not be allowed to change it subsequently.
- 10. The resolution as set out in this Notice is since being conducted through e-voting and by ballot paper at the EGM. Therefore, the said resolution will not be decided on a show of hands at the EGM.

## **The process and manner for remote e-voting are as under:**

1. The electronic voting instructions for the shareholders are as under:

## **Step 1: Log-in to NSDL e-Voting system at** https://www.evoting.nsdl.com/ **Step 2: Cast your vote electronically on NSDL e-Voting system.**

## **Details on Step 1 are given below:**

## **How to Log-into NSDL e-Voting website?**

- 1. Visit the e-Voting website of NSDL. Open web browser by typing the following URL: https://www.evoting.nsdl.com/ either on a Personal Computer or on a mobile.
- 2. Once the home page of e-Voting system is launched, click on the icon "Login" which is available under 'Shareholders' section.
- 3. A new screen will open. You will have to enter your User ID, your Password and a Verification Code as shown on the screen.

*Alternatively, if you are registered for NSDL eservices i.e. IDEAS, you can log-in at https://eservices.nsdl.com/ with your existing IDEAS login. Once you log-in to NSDL eservices after using your log-in credentials, click on e-Voting and you can proceed to Step 2 i.e. Cast your vote electronically.*

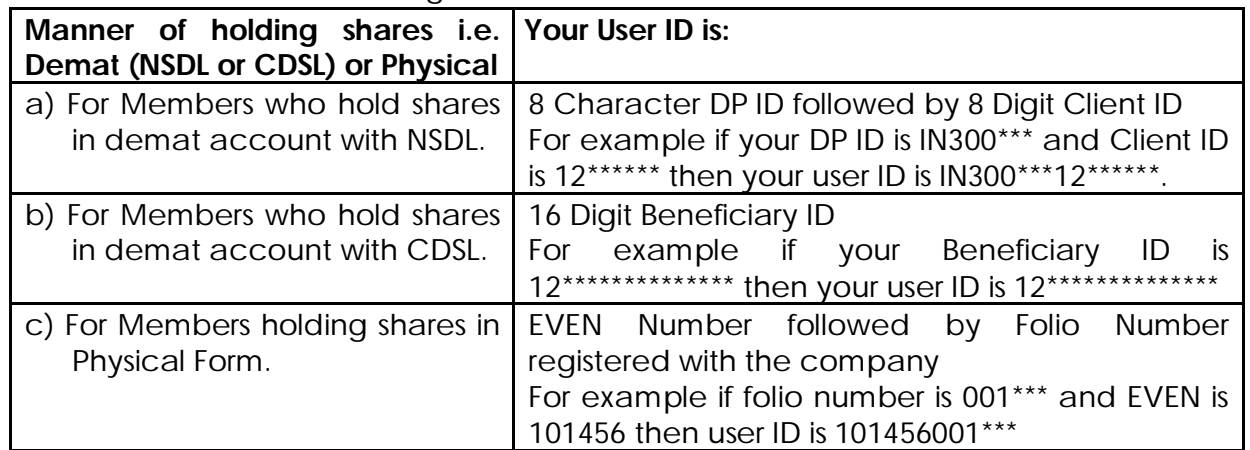

4. Your User ID details are given below :

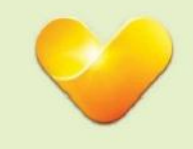

## (Formerly Moonlite Technochem Ltd.) CIN: U25111DL1995PLC073719

- 5. Your password details are given below:
	- a) If you are already registered for e-Voting, then you can user your existing password to login and cast your vote.
	- b) If you are using NSDL e-Voting system for the first time, you will need to retrieve the 'initial password' which was communicated to you. Once you retrieve your 'initial password', you need to enter the 'initial password' and the system will force you to change your password.
	- c) How to retrieve your 'initial password'
		- (i) If your email ID is registered in your demat account or with the company, your 'initial password' is communicated to you on your email ID. Trace the email sent to you from NSDL from your mailbox. Open the email and open the attachment i.e. a .pdf file. Open the .pdf file. The password to open the .pdf file is your 8 digit client ID for NSDL account, last 8 digits of client ID for CDSL account or folio number for shares held in physical form. The .pdf file contains your 'User ID' and your 'initial password'.
		- (ii) If your email ID is not registered, your 'initial password' is communicated to you on your postal address.
- 6. If you are unable to retrieve or have not received the " Initial password" or have forgotten your password:
	- a) Click on "**Forgot User Details/Password**?"(If you are holding shares in your demat account with NSDL or CDSL) option available on www.evoting.nsdl.com.
	- b) **Physical User Reset Password**?" (If you are holding shares in physical mode) option available on www.evoting.nsdl.com.
	- c) If you are still unable to get the password by aforesaid two options, you can send a request at evoting@nsdl.co.in mentioning your demat account number/folio number, your PAN, your name and your registered address.
- 7. After entering your password, tick on Agree to "Terms and Conditions" by selecting on the check box.
- 8. Now, you will have to click on "Login" button.
- 9. After you click on the "Login" button, Home page of e-Voting will open.

### **Details on Step 2 are given below: How to cast your vote electronically on NSDL e-Voting system?**

- 1. After successful login at Step 1, you will be able to see the Home page of e-voting. Click on e-voting. Then, click on Active Voting Cycles.
- 2. After click on Active Voting Cycles, you will be able to see all the companies "EVEN" in which you are holding shares and whose voting cycle is in active status.
- 3. Select "EVEN" for the **Vikas Multicorp Limited** for which you wish to cast your vote.

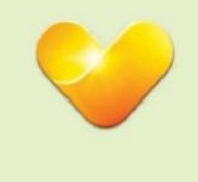

## (Formerly Moonlite Technochem Ltd.) CIN: U25111DL1995PLC073719

- 4. Now you are ready for e-voting as the Voting page opens.
- 5. Cast your vote by selecting appropriate options i.e. assent or dissent, verify/modify the number of shares for which you wish to cast your vote and click on "Submit" and also "Confirm" when prompted.
- 6. Upon confirmation, the message "Vote cast successfully" will be displayed.
- 7. You can also take the printout of the votes cast by you by clicking on the print option on the confirmation page.
- 8. Once you confirm your vote on the resolution, you will not be allowed to modify your vote.

## **General Guidelines for shareholders**

- 1 Institutional shareholders (i.e. other than individuals, HUF, NRI etc.) are required to send scanned copy (PDF/JPG Format) of the relevant Board Resolution/ Authority letter etc. with attested specimen signature of the duly authorized signatory(ies) who are authorized to vote, to the Scrutinizer by e-mail to manisha.pcs@gmail.com with a copy marked to evoting@nsdl.co.in.
- 2. It is strongly recommended not to share your password with any other person and take utmost care to keep your password confidential. Login to the e-voting website will be disabled upon five unsuccessful attempts to key in the correct password. In such an event, you will need to go through the "Forgot User Details/Password" or "Physical User Reset Password" option available on www.evoting.nsdl.com to reset the password.
- 3. In case of any queries, you may refer the Frequently Asked Questions (FAQs) for Shareholders and e-voting user manual for Shareholders available at the download section of www.evoting.nsdl.com or call on toll free no.: 1800-222-990 or send a request atevoting@nsdl.co.in

**By Order of the Board** for **VIKAS MULTICORP LIMITED**

### **Hari Bhagwan Sharma**

Whole-Time Director DIN :- 02542653 Address:- 586A, First Floor, Gali No.1, Sri Nagar Colony, Shakur Basti, Saraswat Delhi 110034

Place: New Delhi Date: 1st March, 2019

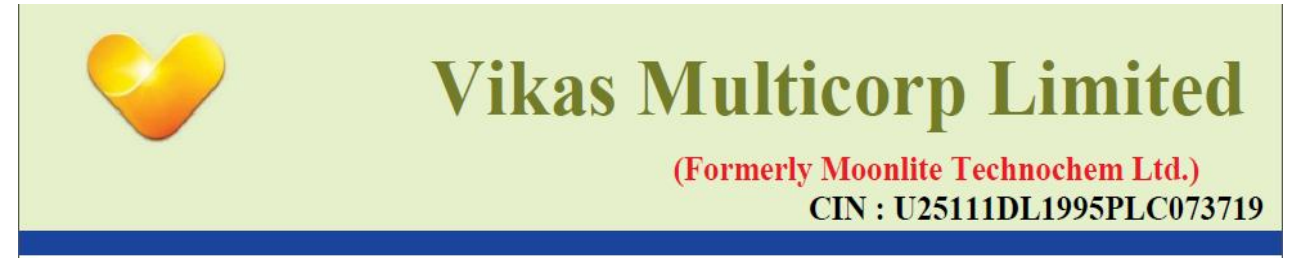

## **STATEMENT IN RESPECT OF THE SPECIAL BUSINESS PURSUANT TO SECTION 102 OF THE COMPANIES ACT, 2013**

## **Item No. 1:-**

M/s KSMC & Associates, Chartered Accountants (FRN 003565N), the existing auditors have submitted their letter of resignation, citing personal reasons. Provisions of Section 139 (8) of the Companies Act, 2013, lays down that where vacancy in the office of auditor is caused by the resignation of the existing auditor, the vacancy shall be filled by the Board of Directors within 30 days and such appointment shall be approved by the Company at a general meeting convened within three (3) months of the recommendation of the Board and he shall hold the office till the conclusion of the next annual general meeting.

M/s KSMC & Associates, Chartered Accountants (FRN 003565N) has resigned with effect from 22nd December, 2018. Subsequently, on the recommendations of the Audit Committee, the Board in its meeting held on 04th January, 2019 recommended the name of M/s Goyal Nagpal & Co., Chartered Accountants (FRN 018289C), for the office of the statutory auditors of the Company.

The letter of resignation of M/s KSMC & Associates, Chartered Accountants (FRN 003565N) may be inspected at the registered office of the company at G-1 34/1 East Punjabi Bagh, New Delhi- 110026 during the business hours on any working day.

None of the Directors and Key Managerial Personnel of the Company or their respective relatives is interested or concerned, financially or otherwise, in the proposed resolution set-out at Item No. 1.

> **By Order of the Board** for **VIKAS MULTICORP LIMITED**

### **Hari Bhagwan Sharma**

Whole-Time Director DIN :- 02542653 Address:- 586A, First Floor, Gali No.1, Sri Nagar Colony, Shakur Basti, Saraswat Delhi 110034

Place: New Delhi Date: 1<sup>st</sup> March, 2019

### **VIKAS MULTICORP LIMITED**

**Regd. Office: G-1 34/1, East Punjabi Bagh, New Delhi, West Delhi- 110026 CIN: U25111DL1995PLC073719 Email ID:- info@vikasmulticorp.com Website:- www.vikasmulticorp.com Telephone No.:- +91-11-40450110 Sr. No………….**

**………………………………..**

Affix one Rupee Revenue Stamp

#### **ATTENDANCE SLIP**

#### **EXTRA-ORDINARY GENERAL MEETING - Wednesday, 3rd April, 2019 at 12:00 Noon.**

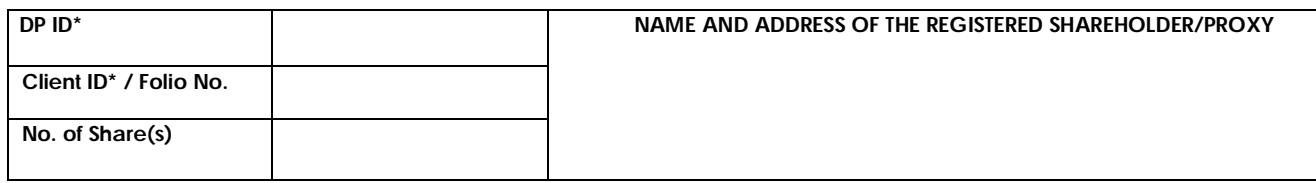

I/We certify that I/We am/are registered shareholder/proxy of the Company.

I/We hereby record my/our presence at the Extra-Ordinary General Meeting of the Company on **Wednesday, 3rd April, 2019 at 12:00 Noon at Haryana Maitri Bhawan, Sainik Vihar, Pitampura, New Delhi-110034.**

#### **Signature**

Note: Please complete this and hand it over at the entrance of the hall. \* Applicable for shares held in electronic form.

**No Gift / Gift Coupon / Refreshment Coupon will be distributed at the Meeting.**

**………………………………………………………………………………………………………………………………………………………………**

## **VIKAS MULTICORP LIMITED**

**Regd. Office: G-1 34/1, East Punjabi Bagh, New Delhi, West Delhi- 110026 CIN: U25111DL1995PLC073719**

#### **PROXY FORM**

**Pursuant to Section 105(6) of the Companies Act, 2013 and Rule 19(3) of the Companies (Management and Administration) Rules, 2014**

#### **EXTRA-ORDINARY GENERAL MEETING - Wednesday, 3rd April, 2019 at 12:00 Noon.**

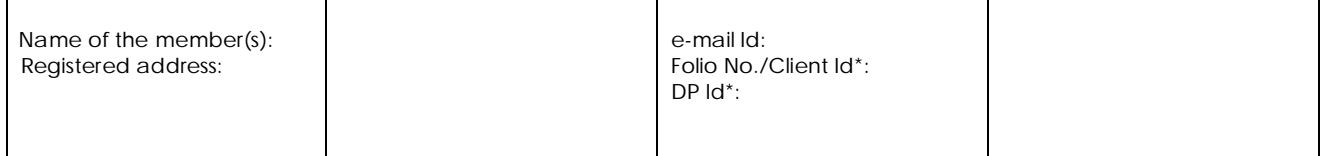

I/We being the member(s) holding....................... shares hereby appoint:

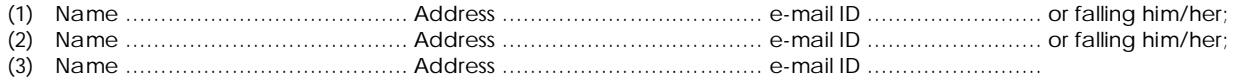

as my/our proxy to attend and vote (on a poll) for me/us and on my/our behalf at the**Extra OrdinaryGeneral Meeting** of the Company, to be held on**-Wednesday, 3rd April, 2019 at 12:00 Noon at Haryana Maitri Bhawan, Sainik Vihar, Pitampura, New Delhi-110034** and at any adjournment thereof in respect of such resolutions as are indicated below:

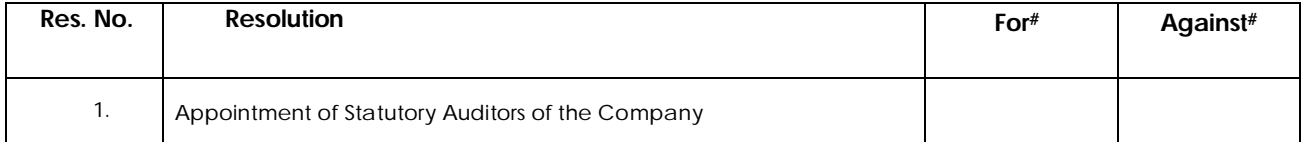

\*Applicable for shares held in electronic form.

Signed this ……………………. day of ………………….. 2019

**Signature**

…………………………………………

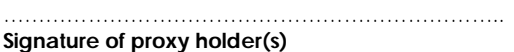

## **Notes:**

- **(1) This form of proxy in order to be effective should be duly completed and deposited at the Registered Office of the Company not later than 48 hours before the meeting.**
- **(2) A Proxy need not be a member of the Company.**
- **(3) A person can act as a proxy on behalf of members not exceeding fifty and holding in the aggregate not more than 10% of the total share capital of the Company carrying voting rights. A member holding more than 10% of the total share capital of the Company carrying voting rights may appoint a single person as proxy and such person shall not act as a proxy for any other person or shareholder.**
- **(4) #This is only optional. Please put 'X' or '√' in the appropriate column against the resolutions indicated in the Box. If you leave 'For/ or 'Against' column blank against any or all the resolutions, your Proxy will be entitled to vote in the manner as he/she deems appropriate.**
- **(5) Appointing a proxy does not prevent a member from attending the meeting in person, if he so desire.**
- **(6) In the case of joint holders, the signature of any one holder will be sufficient, but names of all the joint holders should be mentioned.**

## **ROUTE MAP**

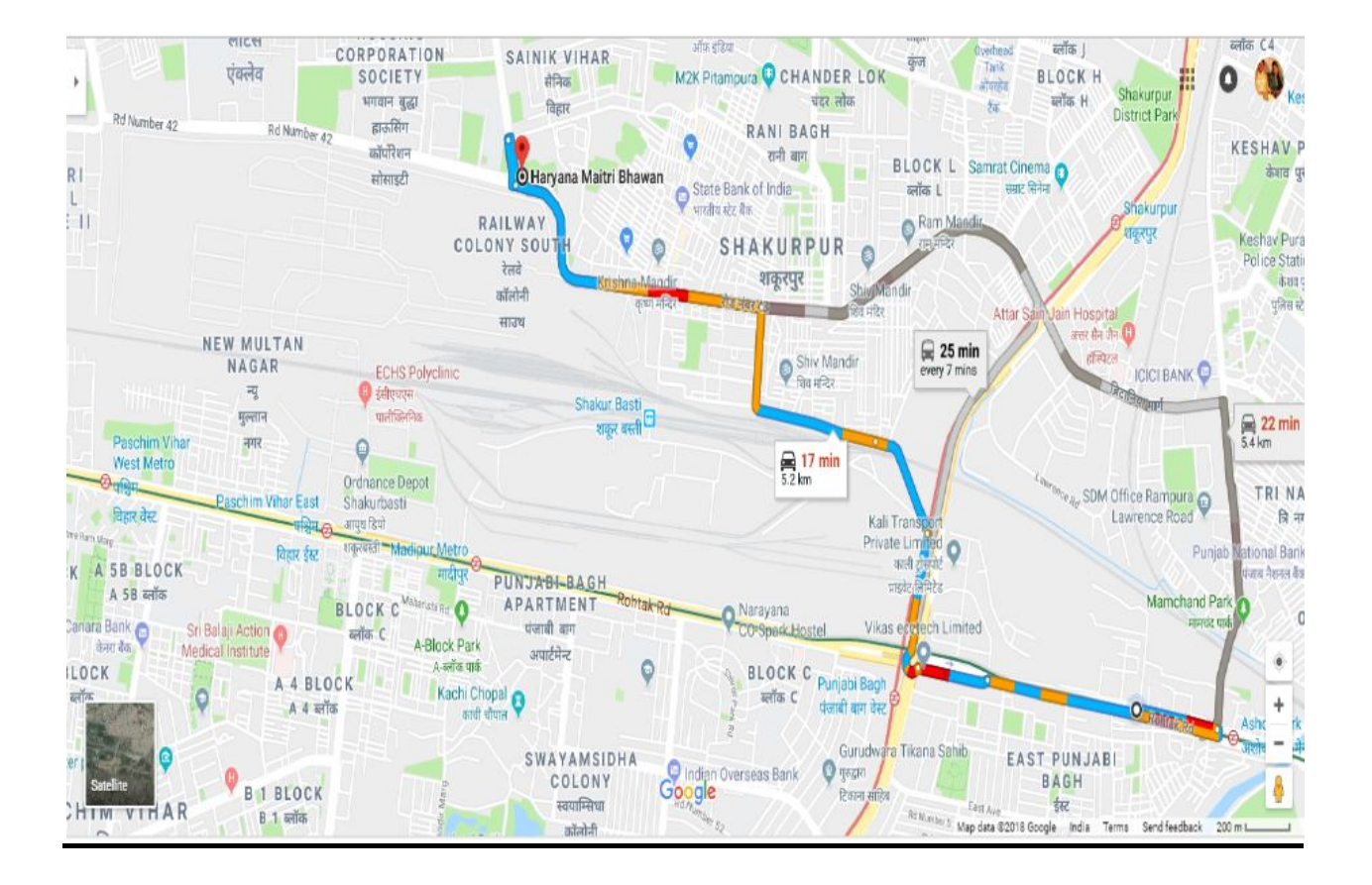